## Übungsblatt 01 zu 'Applied AI Using R'

Ziel der ersten Übung ist es, mit R & R-Studio vertraut zu werden, und erste Plots zu erstellen. Wir arbeiten dabei mit dem schon in der UV kennengelernten ATM Datensatz.

Aufgabe 1. Produzieren Sie Abbildung [1](#page-1-0) und [2.](#page-2-0)

Aufgabe 2. Produzieren Sie Abbildung [3,](#page-3-0) Abbildung [4](#page-4-0) und Abbildung [5](#page-5-0)<sup>[i](#page-0-0)</sup>.

Aufgabe 3. Produzieren Sie Abbildung [6](#page-6-0) und [7.](#page-7-0)

Aufgabe 4. Produzieren Sie Abbildung [8.](#page-8-0)

Aufgabe 5 (Import und einfache Darstellung von Daten).

Laden Sie weiters via [Link auf ZAMG Hub](https://dataset.api.hub.zamg.ac.at/app/frontend/station/historical/synop-v1-1h?anonymous=true) Wetterdaten für mindestens 2 Messstationen im Bundesland Salzburg und 2 Kennzahlen (Tageslufttemperatur minimal/maximal, Niederschlagsmenge, Schneehöhe, etc.) und einen möglichst langen Zeitraum herunter, importieren Sie selbige in R und stellen Sie die Daten grafisch dar (Linienplot, Boxplots, etc.). Sind Anzeichen von Klimaerwärmung erkennbar?

<span id="page-0-0"></span><sup>i</sup>Die Beschriftung der Achsen ist bewusst nicht optimiert und deutet an, was gemacht werden soll

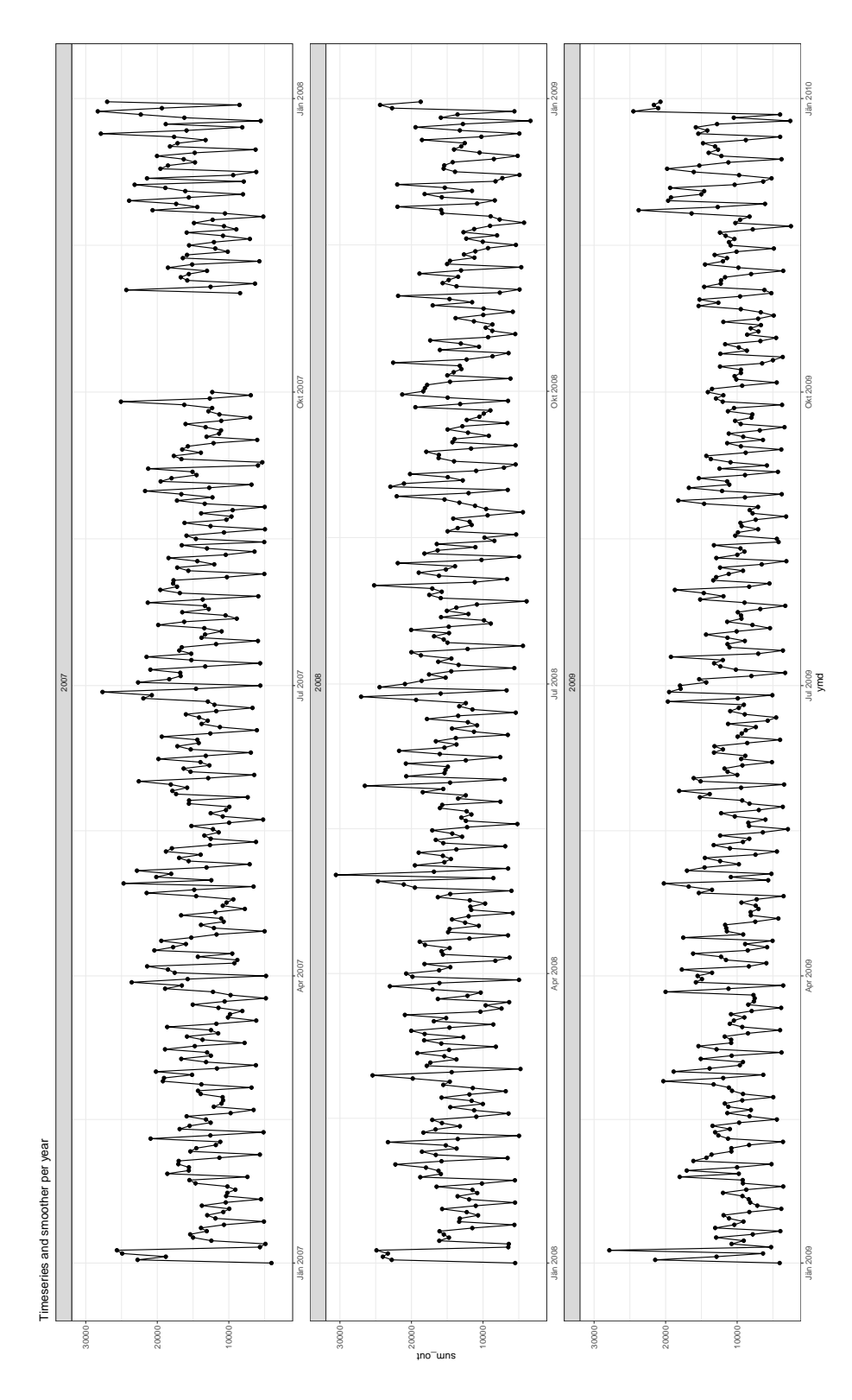

<span id="page-1-0"></span>Abbildung 1: ATM Zeitreihe

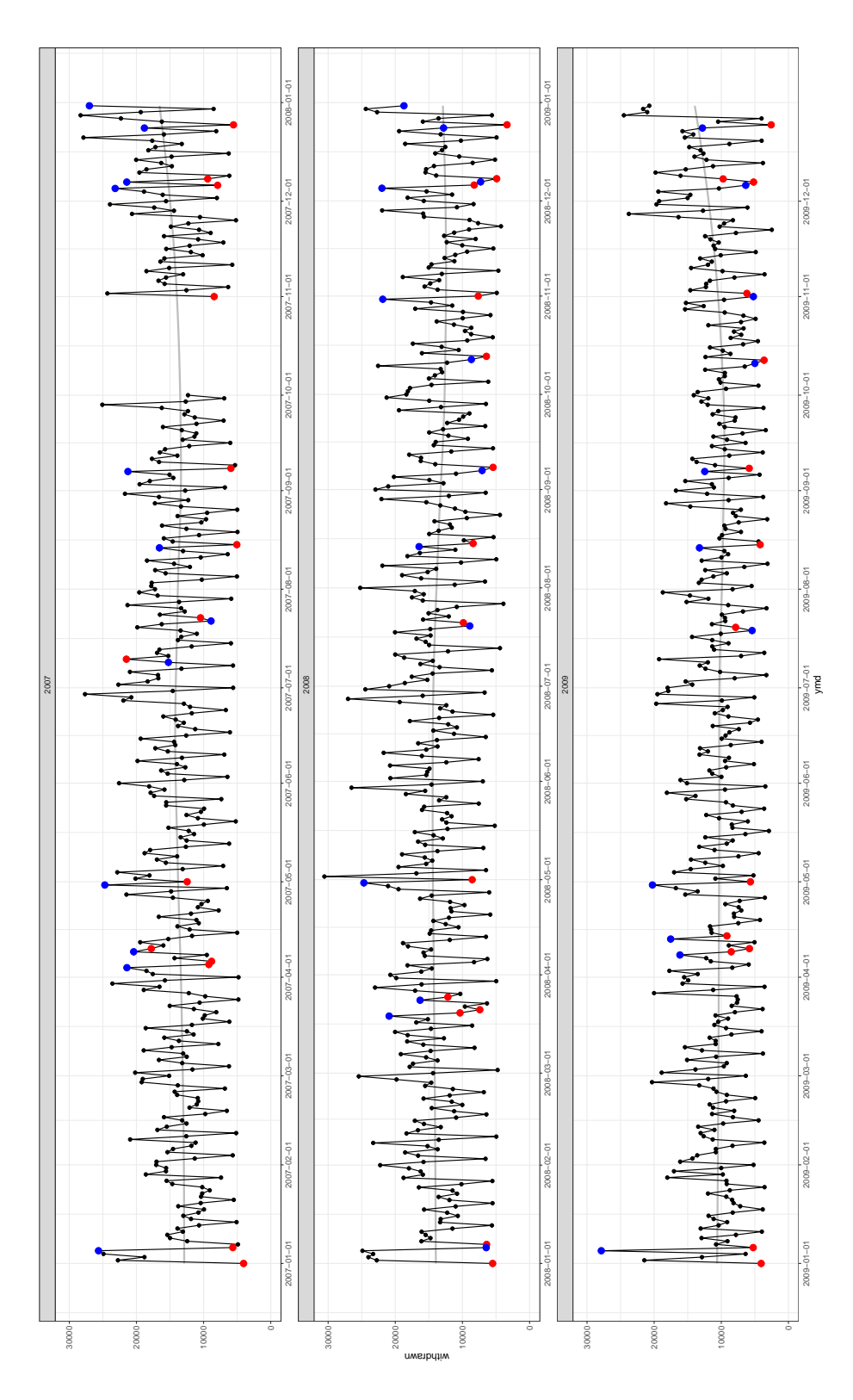

<span id="page-2-0"></span>Abbildung 2: ATM Zeitreihe mit mehr Info

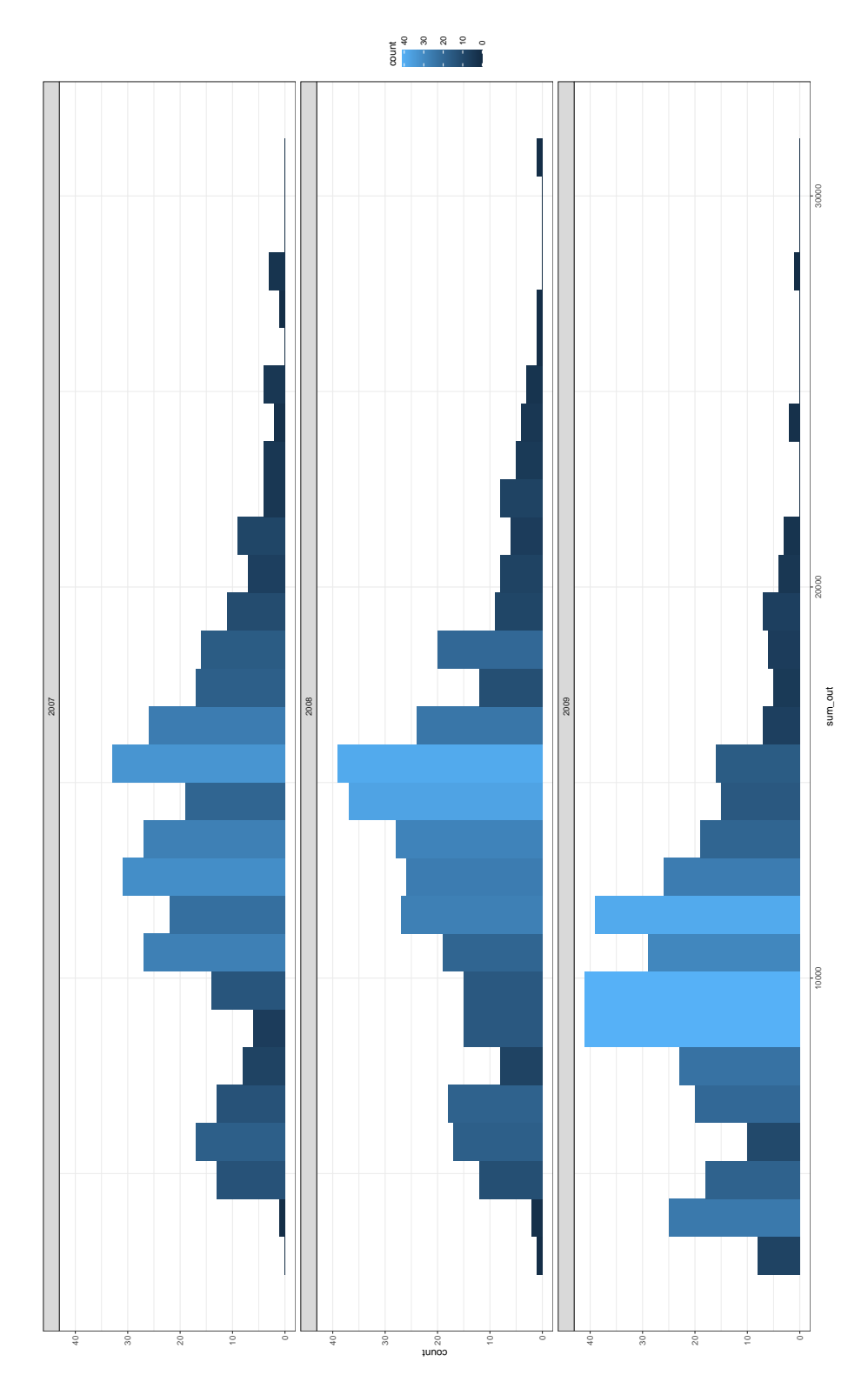

<span id="page-3-0"></span>Abbildung 3: ATM jährliches Histogramm

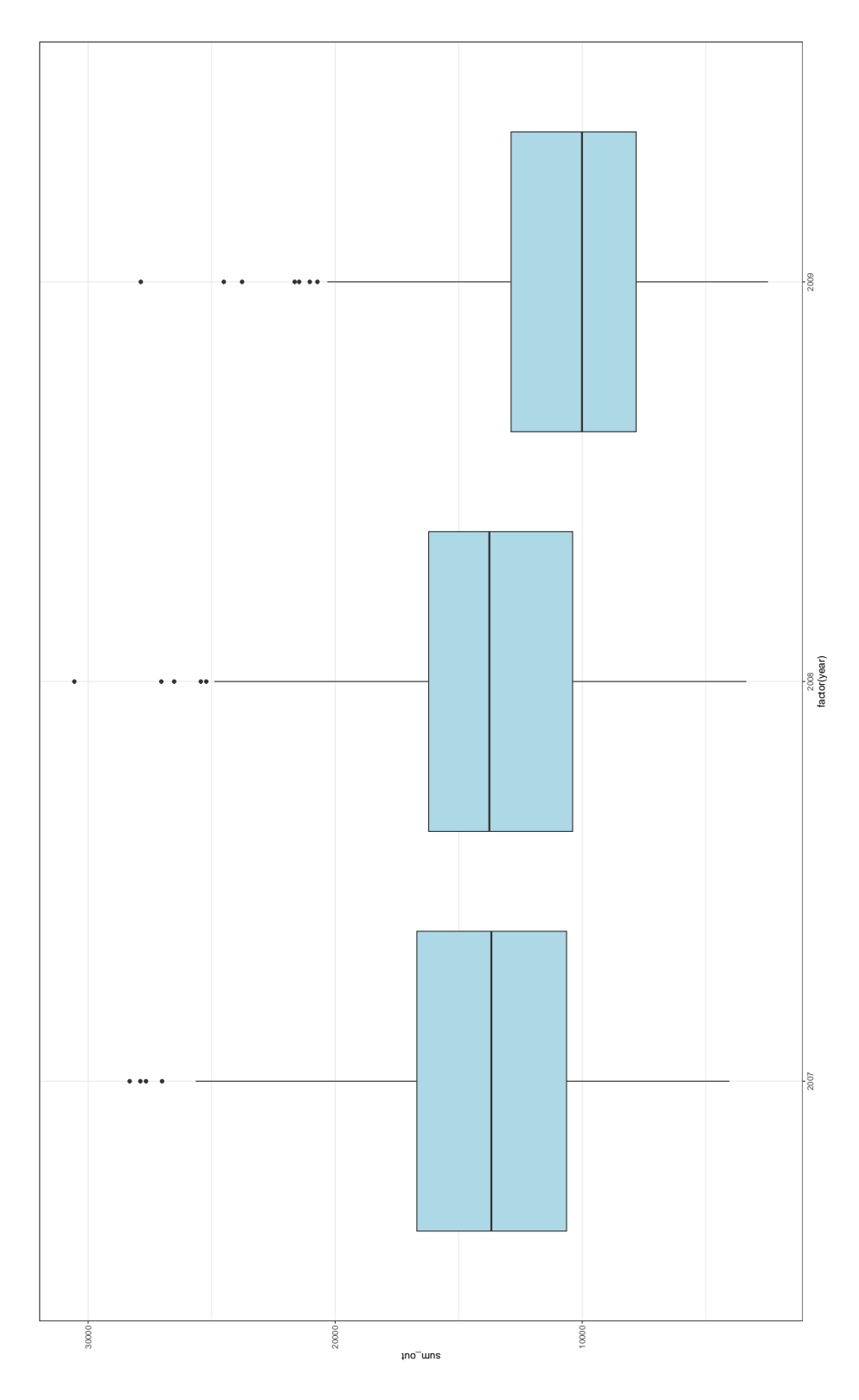

<span id="page-4-0"></span>Abbildung 4: ATM jährliche Boxplots

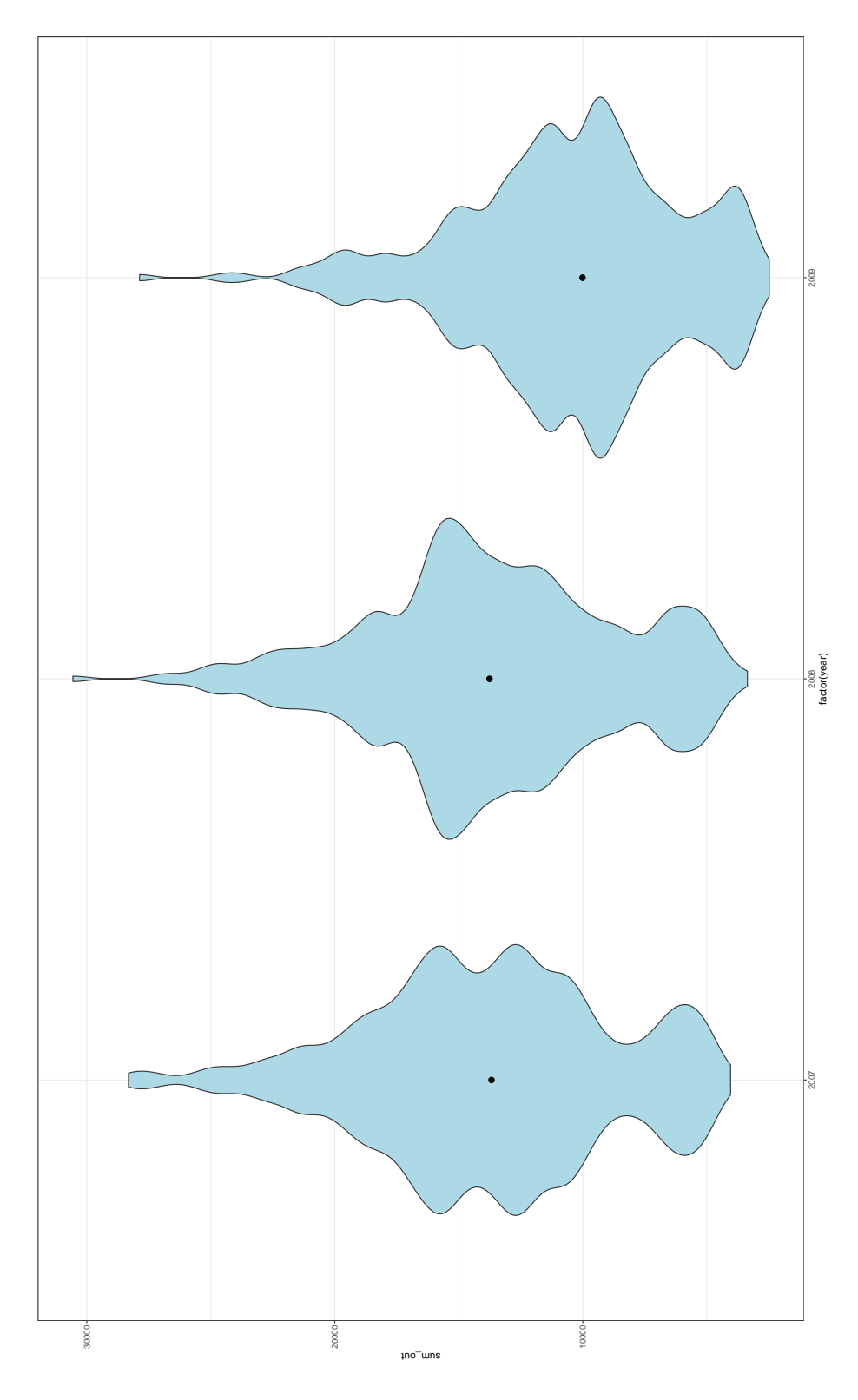

<span id="page-5-0"></span>Abbildung 5: ATM jährliche Violin Plots

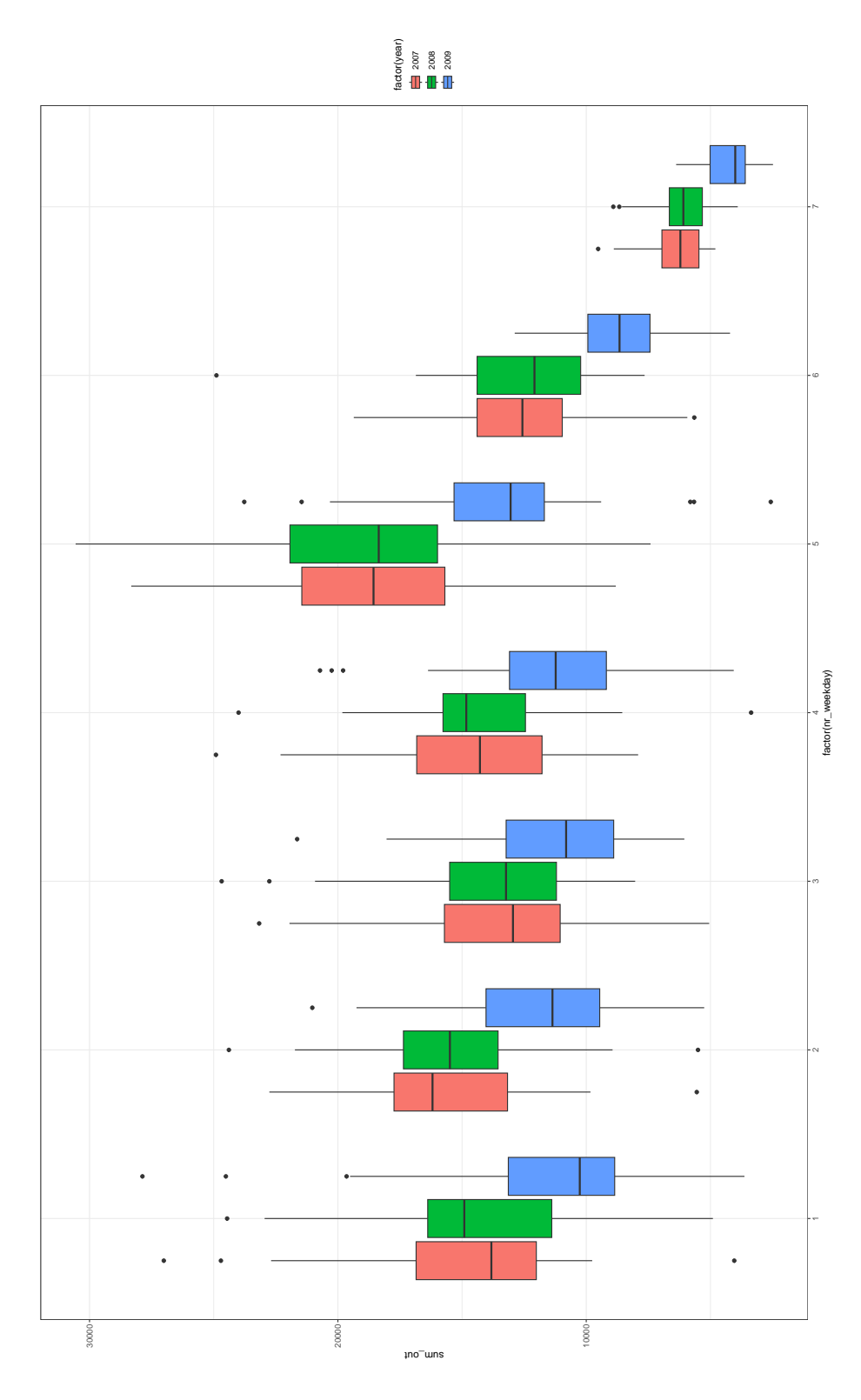

<span id="page-6-0"></span>Abbildung 6: ATM Boxplots pro Wochentag und Jahr

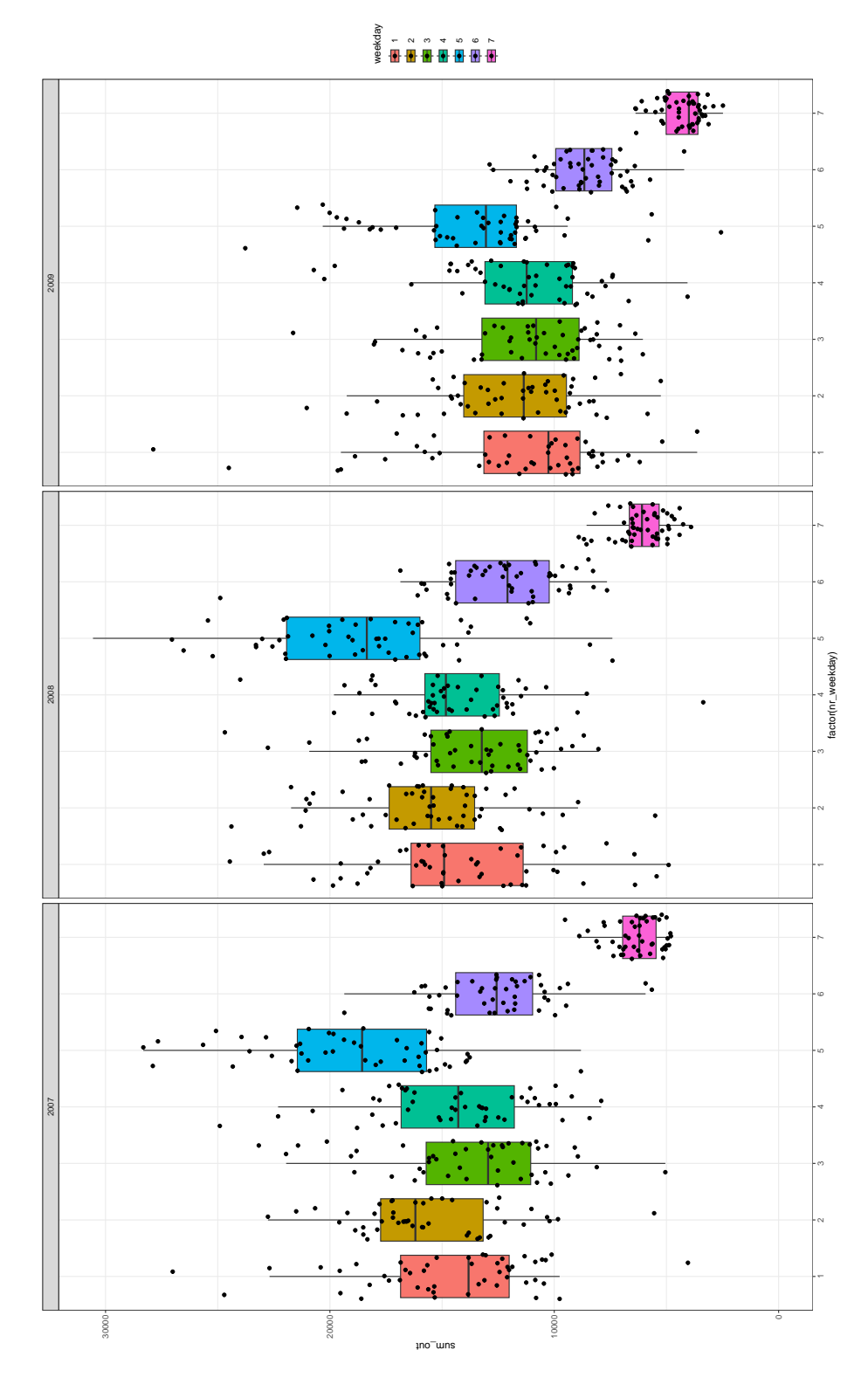

<span id="page-7-0"></span>Abbildung 7: ATM Boxplots pro Wochentag und Jahr

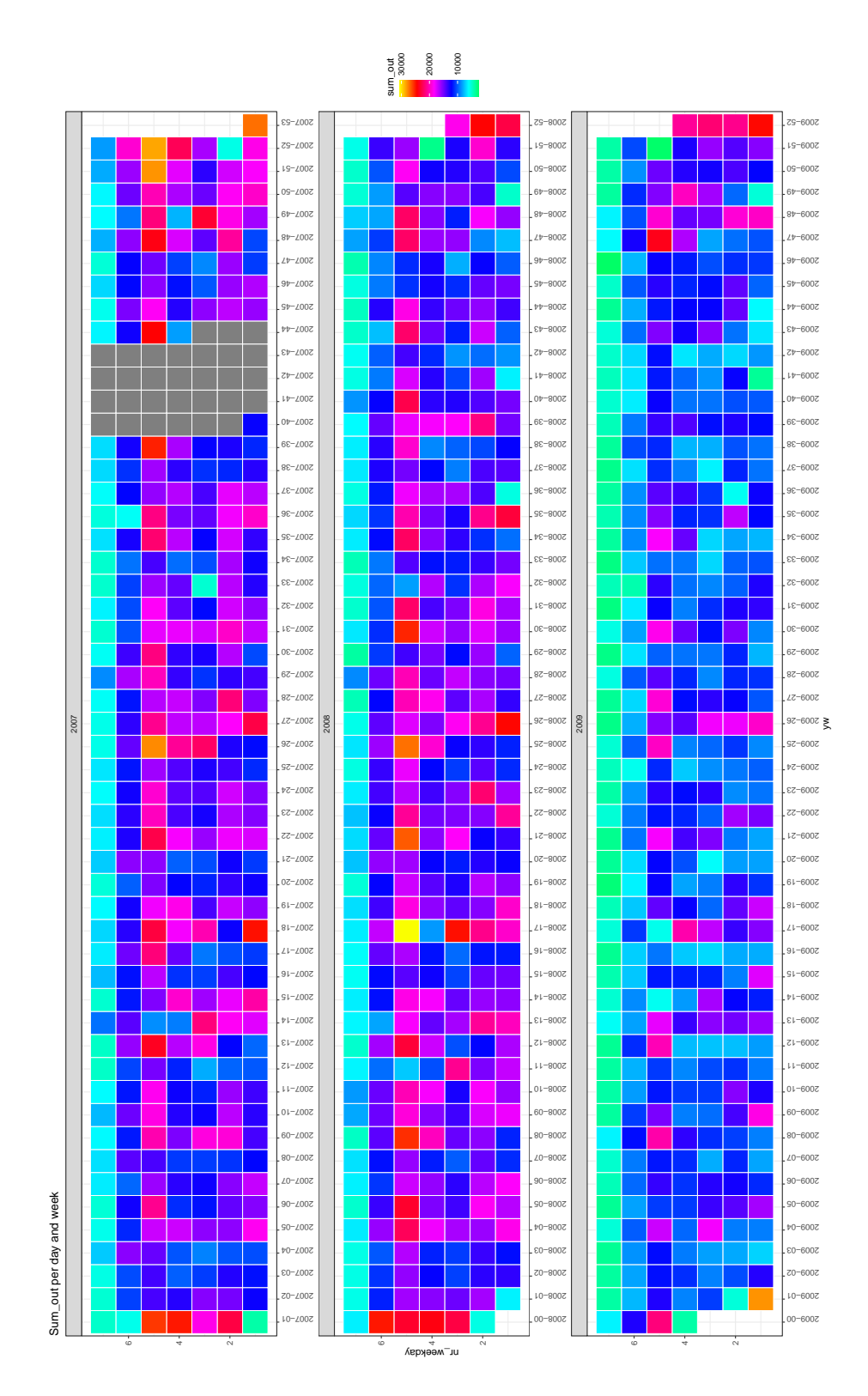

<span id="page-8-0"></span>Abbildung 8: ATM heatmap